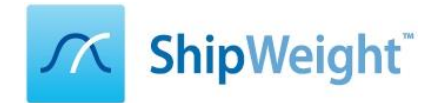

## **ShipWeight 2 Day Basic Training**

In conjunction with the ShipWeight Weight Seminar, a 2-day ShipWeight basic training will be offered in front of the seminar. This is a basic training for new to novice level users. The training will include presentations and discussions as well as hands-on training on laptops. We will provide laptops with ShipWeight installed during the training, but you are free to bring your own laptop as well. Participants without a ShipWeight license will receive a 2 months trial version of ShipWeight after the training.

We have a minimum of 3, maximum of 8 total registration for this training.

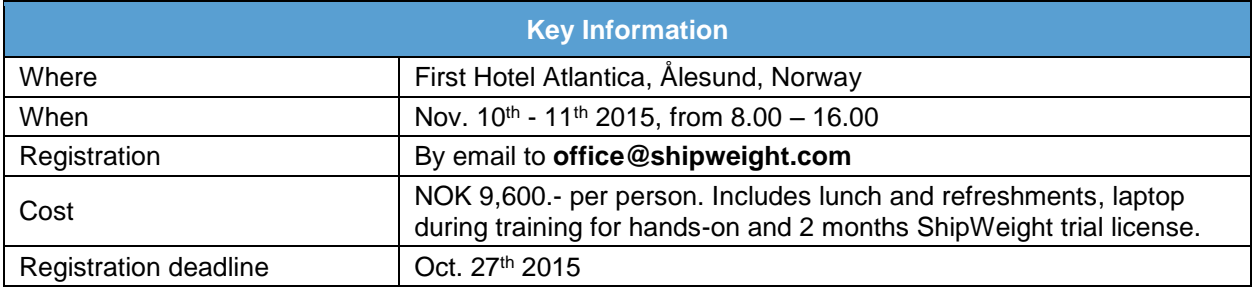

## **ShipWeight Basic Training Syllabus**

ShipWeight overview

.

- o Short introduction and overview of the system
- Starting a new project
	- $\circ$  Creating a new project from scratch, enter main parameters, setting up simple custom codes and item settings
	- $\circ$  Project administration functions; open, save, save as, delete. Project organization in folder structure.
- Enter weight data manually
	- $\circ$  Navigating in the weight work breakdown structure (WBS), understanding the item dialog and its relation to the WBS.
	- o Manual input of weight data and CG, and related information and learning about the quantity fields and their settings.
- Import of data
	- $\circ$  How to import text, excel and access files. Looking at various ways of importing into ShipWeight. Understanding the basic import settings in the Data File Import dialog.
- Retrieving specific data in ShipWeight
	- o Filtering of the ShipWeight data, simple and advanced filters. Finding a specific weight item. Learning how to use wild card. Storing filters.
	- o Sorting of data in ShipWeight. Sanity check using sort.
- Manipulating data in ShipWeight
	- $\circ$  Change values for multiple rows at once. Execute calculations on data in ShipWeight.
- Producing results in ShipWeight
	- o Getting summaries and grouping Weight and CG.

## *Continues on next page…*

- o Make, check and export a weight distribution curve. Calculation of moment of inertia and radius of gyration
- o Exporting data and make project backups
- Comparing revisions and projects and vetting databases
	- o Learn to use the compare function in ShipWeight
	- o Using the 3D visualize plot in ShipWeight and in Rhino 3D
- Playground Area
	- o Setting up a sandbox environment in ShipWeight, moving weight items into the playground area and back to the live database
	- o Using the playground area as a net change log and approval tool
- Reports in ShipWeight
	- o Standard embedded reports and cut, copy, paste from grids in ShipWeight
	- o Crystal Reports, how to run them
- Export to historical database
	- o Learning the difference between a project and a historical vessel. Preparing a project for export to the historical database. Treating of remainders
	- o Exporting to the historical database.
- Parametric Estimation in ShipWeight
	- o Understanding the basics of parametric estimation